## **Activité 3 – Compétition de bobsleigh 
<b>DIFFÉRENCIATION**

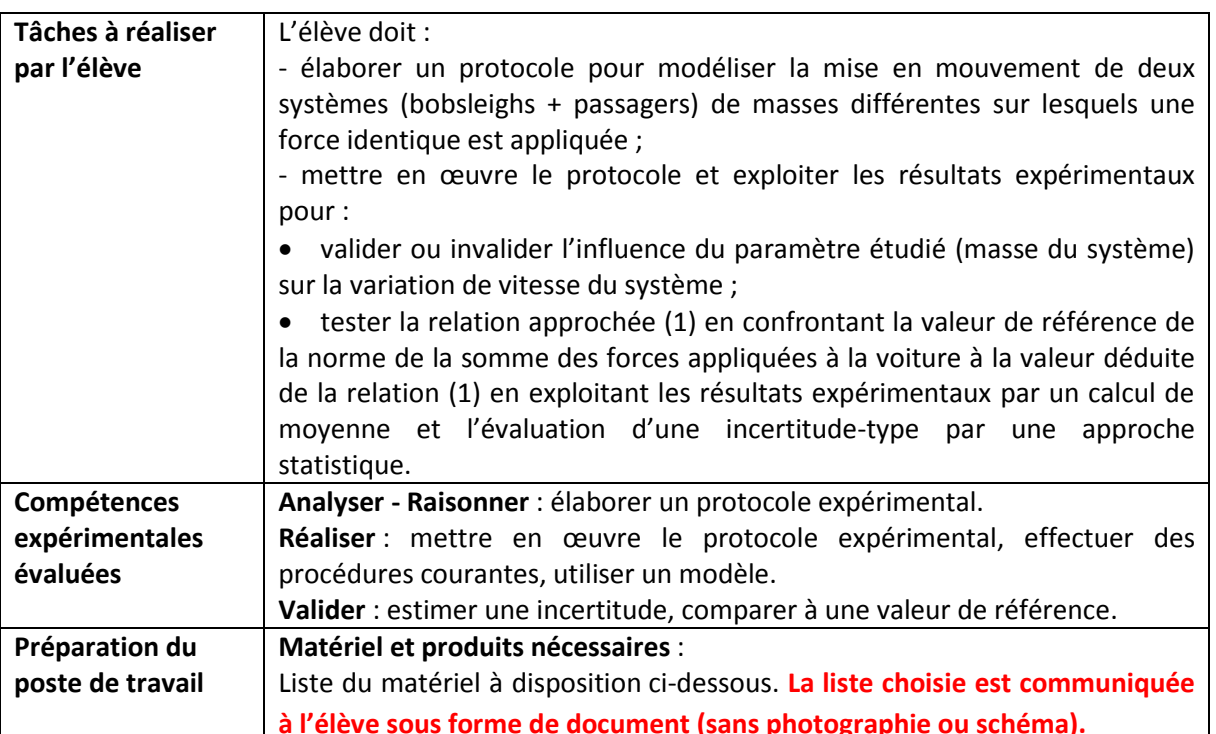

#### **Comment expliquer cette différence de variation de vitesse entre deux bobsleighs ?**

#### **Liste du matériel**

#### **Fiche-guide 1 :**

Masses à crochet de 20 g et 100 g, fil, poulie, potence avec noix de serrage et tige avec poulie, mobile avec capteurs Bluetooth® de déplacement et de force, banc et poulie, ordinateur muni du logiciel d'acquisition et de traitement de données Pasco Capstone™, un tableur.

#### **Photographies du dispositif expérimental Schéma du dispositif expérimental**

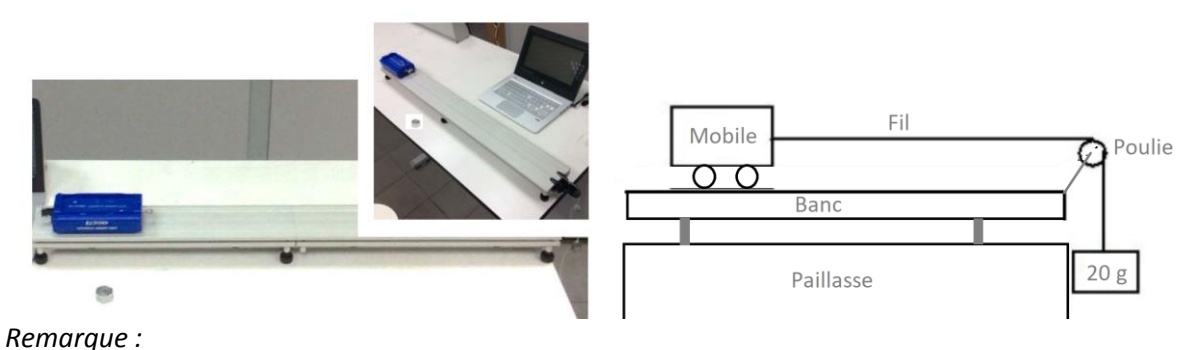

*Référence Sordalab*

*[http://www.sordalab.com/FR/catalogue/exao/mobile-smartcar-sans-fil,ME-1240,ME-1241,.php\)](http://www.sordalab.com/FR/catalogue/exao/mobile-smartcar-sans-fil,ME-1240,ME-1241,.php) <http://www.sordalab.com/FR/catalogue/exao/banc-detude-dynamique,ME-6960,.php> <http://www.sordalab.com/FR/catalogue/exao/poulie-avec-systeme-de-fixation,ME-9448A,.php> <https://www.sordalab.com/FR/catalogue/exao/capstone,UI-5400,UI-5401,.php> MAC500*

*Masses du véhicule : 249,36 g sans charge et 348,30 g avec la charge*

#### **Fiche-guide 2 :**

Voiture, fil, poulie, potence avec noix de serrage et tige avec poulie, masse à crochet de 10 g, camera ou tablette, logiciel d'acquisition et de pointage vidéo, un tableur.

#### **Photographie d'un exemple dispositif expérimental Schéma du dispositif expérimental**

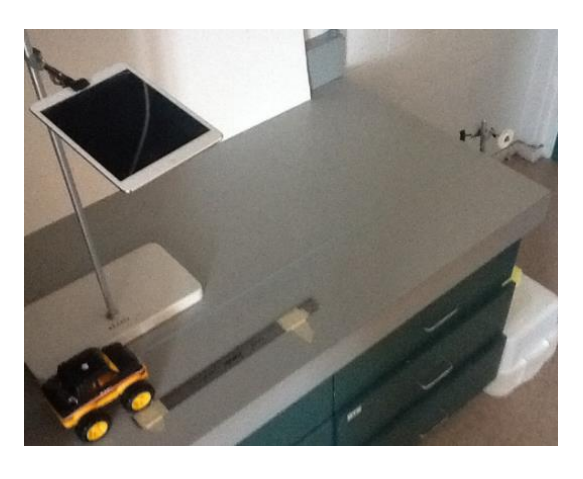

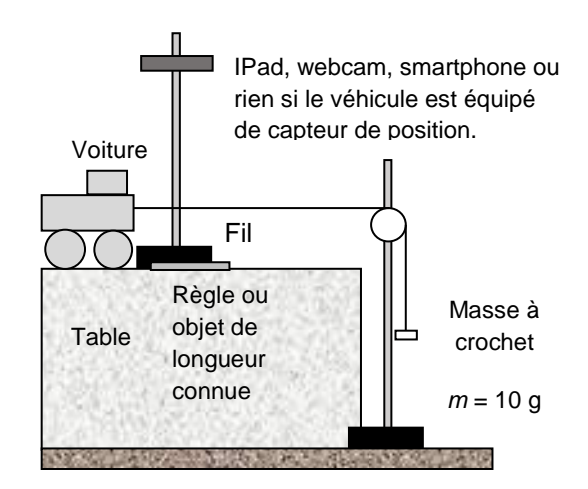

*Remarque :*

*Sur les vidéos disponibles, la largeur du pied de la potence, de valeur L = 12,0 cm, permet de déterminer l'échelle. Le véhicule n'est pas celui présenté sur l'image mais le mobile de rechange distribué par Sordalab : https://www.sordalab.com/FR/catalogue/exao/mobiles-de-rechange,ME-6950,.php* 

*Masse du véhicule : 265,71 g sans charge et 364,60 g avec la charge*

*Le choix d'une masse du solide suspendu faible devant la masse du système permet de considérer, dans une première approche que l'action exercée par le fil est identique dans les deux situations (avec et sans surcharge).*

*Ceci n'est pas le cas en réalité car la norme la force qui modélise cette action dépend de la masse du système. En effet, On montre qu'en l'absence de frottement, la norme de la somme des forces appliquées au système (voiture simple ou voiture avec surcharge) est égale à*  $\frac{m_1m_2}{m_1+m_2}$ *g en notant m<sub>1</sub>* 

*la masse du système, m<sup>2</sup> celle du solide suspendu et g l'intensité de la pesanteur.* 

*Dans l'expérience, le système allégé est tracté sous une action modélisée par une force de norme 2% inférieure à celle du système alourdi. Mais la variation de vitesse est près de 40% plus élevée.*

## **Compétences travaillées et évaluées**

## **Évaluation**

## **Fiche-guide 1.**  A B C D **Analyser-raisonner** : Ouvrir le logiciel Pasco CapstoneTM, appuyer sur le bouton de connexion Bluetooth® situé sur le mobile et paramétrer l'acquisition : sélection des capteurs de déplacement et de force ; début de l'acquisition à partir d'un déplacement de 10 cm par exemple ; fin d'acquisition après un déplacement de 70 cm par exemple. **Analyser-raisonner** : Attacher au crochet relié au capteur de force de la voiture un fil passant dans la gorge d'une poulie fixée au bout du banc. Suspendre un solide de masse 20 g à l'extrémité du fil. *Non évalué : si ce n'est pas déjà fait, détendre le fil en soulevant la masse de 20 g et remettre à zéro le capteur de force en l'absence de tension du fil.* **Analyser-raisonner** : Tenir le mobile, fil tendu, lancer l'acquisition et lâcher le mobile. Reprendre les étapes précédentes avec un mobile alourdi en posant une charge de « 100 g » dessus. Exploiter les résultats obtenus. **Réaliser** : Suivre le protocole expérimental **Réaliser** : Utiliser les fonctionnalités du logiciel pour déterminer les valeurs de la norme du vecteur variation de vitesse et de celle de la somme des forces extérieures appliquées au mobile. **Réaliser** : Calculer la norme de la somme des forces en utilisant la relation (1) et la norme du vecteur variation de vitesse déterminée expérimentalement. **Valider** : Justifier, à partir des valeurs de norme du vecteur variation de vitesse (ou des coefficients directeurs des droites représentatives des fonctions affines modélisant l'évolution des valeurs de vitesse des mobiles au cours du temps), que celle-ci dépend effectivement de la masse du système, en étant d'autant plus petite que la masse du système est grande. **Valider** : Utiliser les valeurs obtenues par l'ensemble des groupes pour calculer la moyenne et l'incertitude type des valeurs de la norme de la force appliquée au système et confronter les résultats.

# **Évaluation**

## **Fiche-guide 2.**

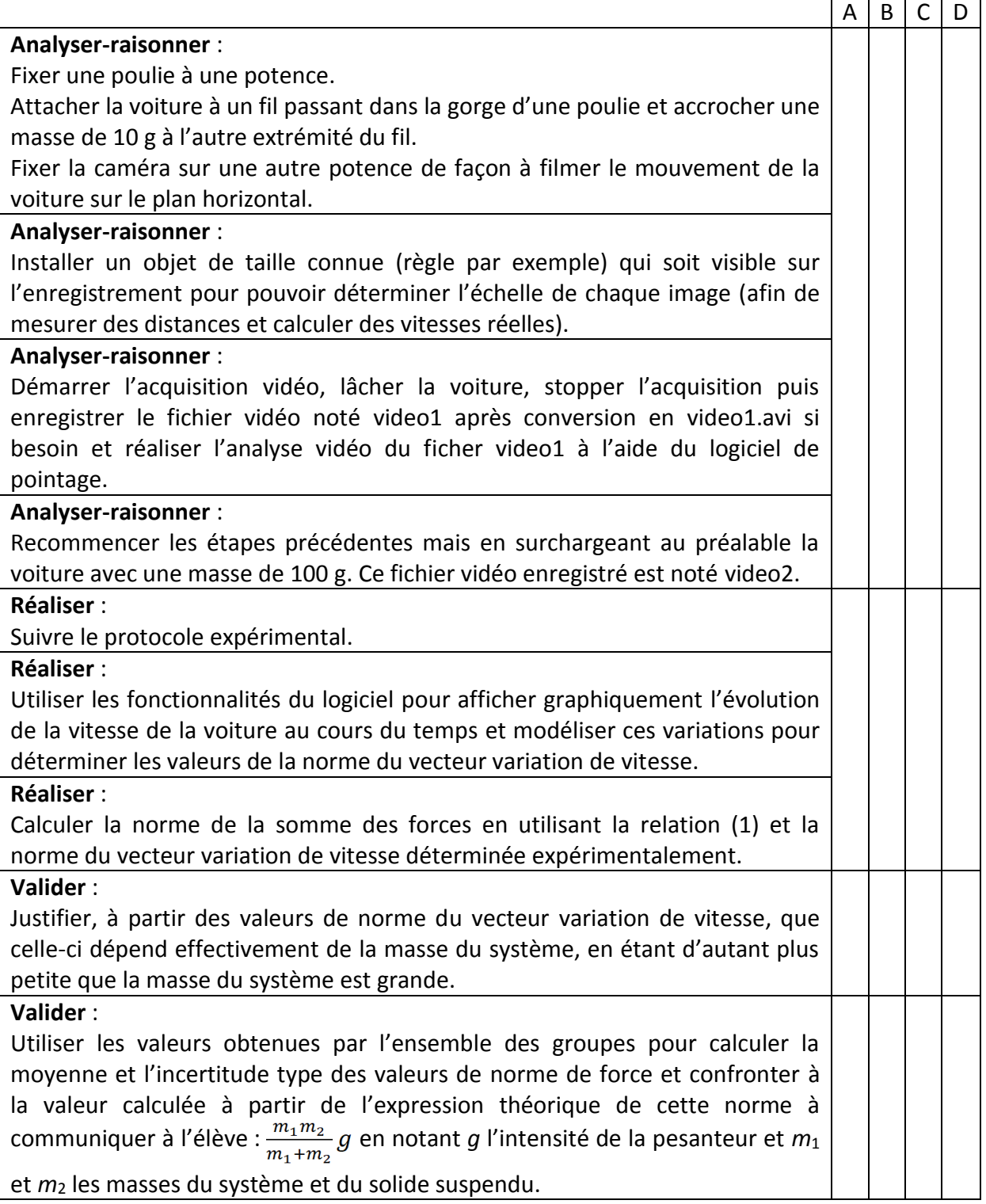

## **AIDES À DISTRIBUER AUX ÉLÈVES DISPOSANT DE LA FICHE-GUIDE 1 EN FONCTION DES DIFFICULTÉS RENCONTRÉES Fichier modifiable**

### **1. Analyser-Raisonner**

Élaborer un protocole expérimental.

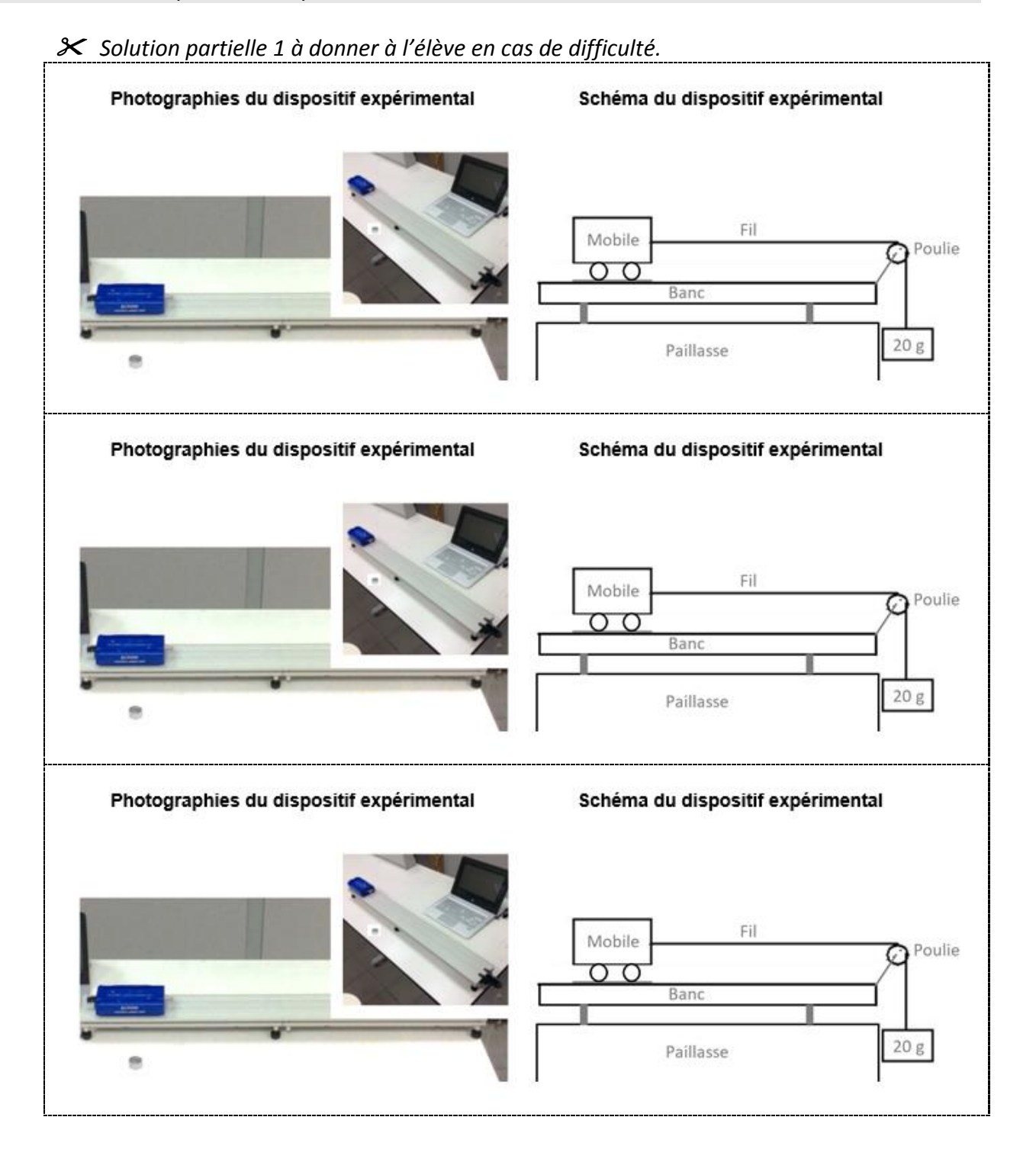

 *Solution partielle 2 à donner à l'élève en cas de difficulté.*

*Quel est le paramètre à faire varier ? Quelle(s) grandeur(s) devra-ton mesurer ? Quel(s) sont les paramètre(s) qui doivent rester constants ?*

*Quel est le paramètre à faire varier ? Quelle(s) grandeur(s) devra-ton mesurer ? Quel(s) sont les paramètre(s) qui doivent rester constants ?*

*Quel est le paramètre à faire varier ? Quelle(s) grandeur(s) devra-ton mesurer ? Quel(s) sont les paramètre(s) qui doivent rester constants ?*

*Quel est le paramètre à faire varier ? Quelle(s) grandeur(s) devra-ton mesurer ? Quel(s) sont les paramètre(s) qui doivent rester constants ?*

*Quel est le paramètre à faire varier ? Quelle(s) grandeur(s) devra-ton mesurer ? Quel(s) sont les paramètre(s) qui doivent rester constants ?*

 *Solution partielle 3 à donner à l'élève en cas de difficulté.*

Ouvrir le logiciel Pasco CapstoneTM, appuyer sur le bouton de connexion Bluetooth® situé sur le mobile et paramétrer l'acquisition : sélection des capteurs de déplacement et de force, début de l'acquisition à partir d'un déplacement de 10 cm par exemple, fin d'acquisition après un déplacement de 70 cm par exemple.

Ouvrir le logiciel Pasco CapstoneTM, appuyer sur le bouton de connexion Bluetooth® situé sur le mobile et paramétrer l'acquisition : sélection des capteurs de déplacement et de force, début de l'acquisition à partir d'un déplacement de 10 cm par exemple, fin d'acquisition après un déplacement de 70 cm par exemple.

Ouvrir le logiciel Pasco CapstoneTM, appuyer sur le bouton de connexion Bluetooth® situé sur le mobile et paramétrer l'acquisition : sélection des capteurs de déplacement et de force, début de l'acquisition à partir d'un déplacement de 10 cm par exemple, fin d'acquisition après un déplacement de 70 cm par exemple.

Ouvrir le logiciel Pasco CapstoneTM, appuyer sur le bouton de connexion Bluetooth® situé sur le mobile et paramétrer l'acquisition : sélection des capteurs de déplacement et de force, début de l'acquisition à partir d'un déplacement de 10 cm par exemple, fin d'acquisition après un déplacement de 70 cm par exemple.

Ouvrir le logiciel Pasco CapstoneTM, appuyer sur le bouton de connexion Bluetooth® situé sur le mobile et paramétrer l'acquisition : sélection des capteurs de déplacement et de force, début de l'acquisition à partir d'un déplacement de 10 cm par exemple, fin d'acquisition après un déplacement de 70 cm par exemple.

 *Solution totale 4 à donner à l'élève en cas de difficulté.*

● Ouvrir le logiciel Pasco Capstone<sup>™</sup>, appuyer sur le bouton de connexion Bluetooth<sup>®</sup> situé sur le mobile et paramétrer l'acquisition : sélection des capteurs de déplacement et de force ; début de l'acquisition à partir d'un déplacement de 10 cm par exemple ; fin d'acquisition après un déplacement de 70 cm par exemple.

 Attacher au crochet relié au capteur de force de la voiture un fil passant dans la gorge d'une poulie fixée au bout du banc.

- Suspendre un solide de masse 20 g à l'extrémité du fil.
- Si ce n'est pas déjà fait, détendre le fil en soulevant la masse de 20 g et remettre à zéro le capteur de force en l'absence de tension du fil.
- Tenir le mobile, fil tendu, lancer l'acquisition et lâcher le mobile.
- Reprendre les étapes précédentes avec un mobile alourdi en posant une charge de « 100 g » dessus.
- Exploiter les résultats obtenus.

● Ouvrir le logiciel Pasco Capstone<sup>™</sup>, appuyer sur le bouton de connexion Bluetooth<sup>®</sup> situé sur le mobile et paramétrer l'acquisition : sélection des capteurs de déplacement et de force ; début de l'acquisition à partir d'un déplacement de 10 cm par exemple ; fin d'acquisition après un déplacement de 70 cm par exemple.

- Attacher au crochet relié au capteur de force de la voiture un fil passant dans la gorge d'une poulie fixée au bout du banc.
- Suspendre un solide de masse 20 g à l'extrémité du fil.
- Si ce n'est pas déjà fait, détendre le fil en soulevant la masse de 20 g et remettre à zéro le capteur de force en l'absence de tension du fil.
- Tenir le mobile, fil tendu, lancer l'acquisition et lâcher le mobile.
- Reprendre les étapes précédentes avec un mobile alourdi en posant une charge de « 100

g » dessus.

Exploiter les résultats obtenus.

● Ouvrir le logiciel Pasco Capstone<sup>™</sup>, appuyer sur le bouton de connexion Bluetooth<sup>®</sup> situé sur le mobile et paramétrer l'acquisition : sélection des capteurs de déplacement et de force ; début de l'acquisition à partir d'un déplacement de 10 cm par exemple ; fin d'acquisition après un déplacement de 70 cm par exemple.

 Attacher au crochet relié au capteur de force de la voiture un fil passant dans la gorge d'une poulie fixée au bout du banc.

- Suspendre un solide de masse 20 g à l'extrémité du fil.
- Si ce n'est pas déjà fait, détendre le fil en soulevant la masse de 20 g et remettre à zéro le capteur de force en l'absence de tension du fil.
- Tenir le mobile, fil tendu, lancer l'acquisition et lâcher le mobile.
- Reprendre les étapes précédentes avec un mobile alourdi en posant une charge de « 100 g » dessus.
- Exploiter les résultats obtenus.

● Ouvrir le logiciel Pasco Capstone<sup>™</sup>, appuyer sur le bouton de connexion Bluetooth<sup>®</sup> situé sur le mobile et paramétrer l'acquisition : sélection des capteurs de déplacement et de force ; début de l'acquisition à partir d'un déplacement de 10 cm par exemple ; fin d'acquisition après un déplacement de 70 cm par exemple.

 Attacher au crochet relié au capteur de force de la voiture un fil passant dans la gorge d'une poulie fixée au bout du banc.

- Suspendre un solide de masse 20 g à l'extrémité du fil.
- Si ce n'est pas déjà fait, détendre le fil en soulevant la masse de 20 g et remettre à zéro le capteur de force en l'absence de tension du fil.
- Tenir le mobile, fil tendu, lancer l'acquisition et lâcher le mobile.
- Reprendre les étapes précédentes avec un mobile alourdi en posant une charge de « 100 g » dessus.
- Exploiter les résultats obtenus.

● Ouvrir le logiciel Pasco Capstone<sup>™</sup>, appuyer sur le bouton de connexion Bluetooth<sup>®</sup> situé sur le mobile et paramétrer l'acquisition : sélection des capteurs de déplacement et de force ; début de l'acquisition à partir d'un déplacement de 10 cm par exemple ; fin d'acquisition après un déplacement de 70 cm par exemple.

 Attacher au crochet relié au capteur de force de la voiture un fil passant dans la gorge d'une poulie fixée au bout du banc.

- Suspendre un solide de masse 20 g à l'extrémité du fil.
- Si ce n'est pas déjà fait, détendre le fil en soulevant la masse de 20 g et remettre à zéro le capteur de force en l'absence de tension du fil.
- Tenir le mobile, fil tendu, lancer l'acquisition et lâcher le mobile.
- Reprendre les étapes précédentes avec un mobile alourdi en posant une charge de « 100 g » dessus.
- Exploiter les résultats obtenus.

## **2. Réaliser**

Mettre en œuvre un protocole expérimental, effectuer des procédures courantes, utiliser un modèle.

 *Solution partielle 5 à donner à l'élève en cas de difficulté.*

### **Pour réussir à mettre en œuvre une expérience :**

 J'organise mon espace de travail : je crée une zone de manipulation et une autre de compte rendu, j'utilise le matériel utile, je range ce qui n'est pas utile.

 J'installe le montage expérimental avec précautions en m'assurant qu'il soit facile à contrôler par le professeur.

- Je manipule debout.
- J'applique précisément les consignes les unes après les autres.
- Je garde une trace des étapes suivies et/ou des résultats obtenus et je range le matériel après la manipulation.

#### **Pour réussir à mettre en œuvre une expérience :**

 J'organise mon espace de travail : je crée une zone de manipulation et une autre de compte rendu, j'utilise le matériel utile, je range ce qui n'est pas utile.

 J'installe le montage expérimental avec précautions en m'assurant qu'il soit facile à contrôler par le professeur.

- Je manipule debout.
- J'applique précisément les consignes les unes après les autres.

 Je garde une trace des étapes suivies et/ou des résultats obtenus et je range le matériel après la manipulation.

#### **Pour réussir à mettre en œuvre une expérience :**

- J'organise mon espace de travail : je crée une zone de manipulation et une autre de compte rendu, j'utilise le matériel utile, je range ce qui n'est pas utile.
- J'installe le montage expérimental avec précautions en m'assurant qu'il soit facile à contrôler par le professeur.
- Je manipule debout.
- J'applique précisément les consignes les unes après les autres.
- Je garde une trace des étapes suivies et/ou des résultats obtenus et je range le matériel après la manipulation.

#### **Pour réussir à mettre en œuvre une expérience :**

 J'organise mon espace de travail : je crée une zone de manipulation et une autre de compte rendu, j'utilise le matériel utile, je range ce qui n'est pas utile.

- J'installe le montage expérimental avec précautions en m'assurant qu'il soit facile à contrôler par le professeur.
- Je manipule debout.
- J'applique précisément les consignes les unes après les autres.
- Je garde une trace des étapes suivies et/ou des résultats obtenus et je range le matériel après la manipulation.

#### **Pour réussir à mettre en œuvre une expérience :**

 J'organise mon espace de travail : je crée une zone de manipulation et une autre de compte rendu, j'utilise le matériel utile, je range ce qui n'est pas utile.

 J'installe le montage expérimental avec précautions en m'assurant qu'il soit facile à contrôler par le professeur.

- Je manipule debout.
- J'applique précisément les consignes les unes après les autres.

 Je garde une trace des étapes suivies et/ou des résultats obtenus et je range le matériel après la manipulation.

 *Solution partielle 6 à donner à l'élève en cas de difficulté.*

Le professeur fournit le fichier de résultats sans les graphes.

Le professeur fournit le fichier de résultats sans les graphes.

Le professeur fournit le fichier de résultats sans les graphes.

Le professeur fournit le fichier de résultats sans les graphes.

Le professeur fournit le fichier de résultats sans les graphes.

 *Solution partielle 7 à donner à l'élève en cas de difficulté.*

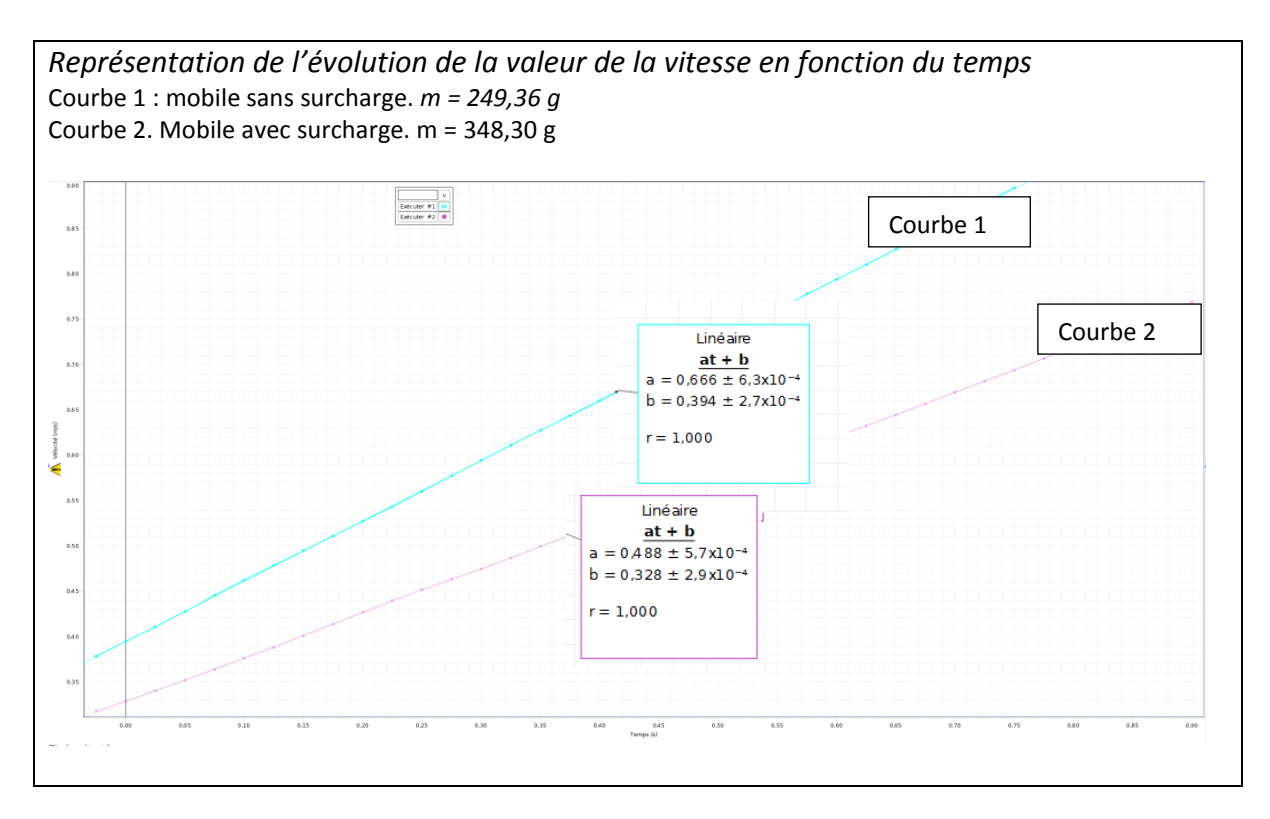

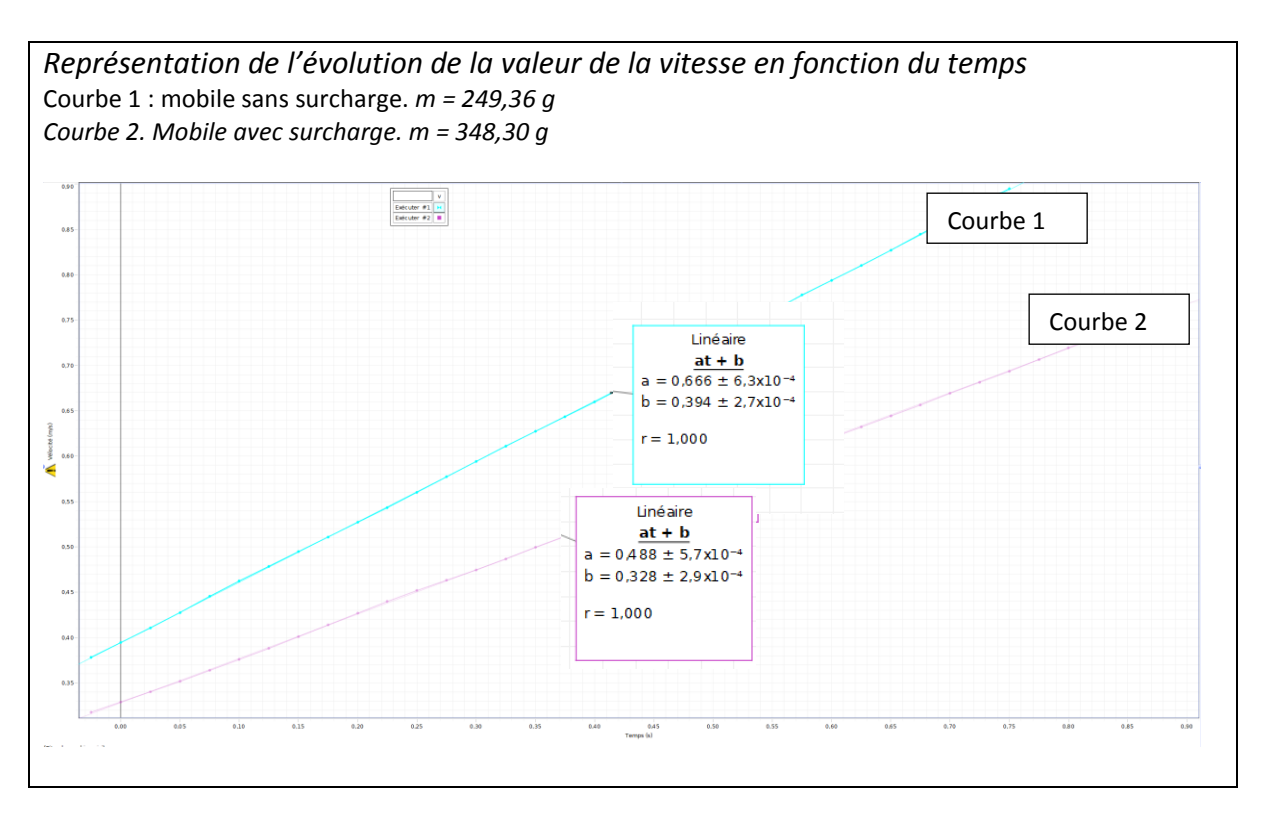

## *Solution partielle 8 à donner à l'élève en cas de difficulté.*

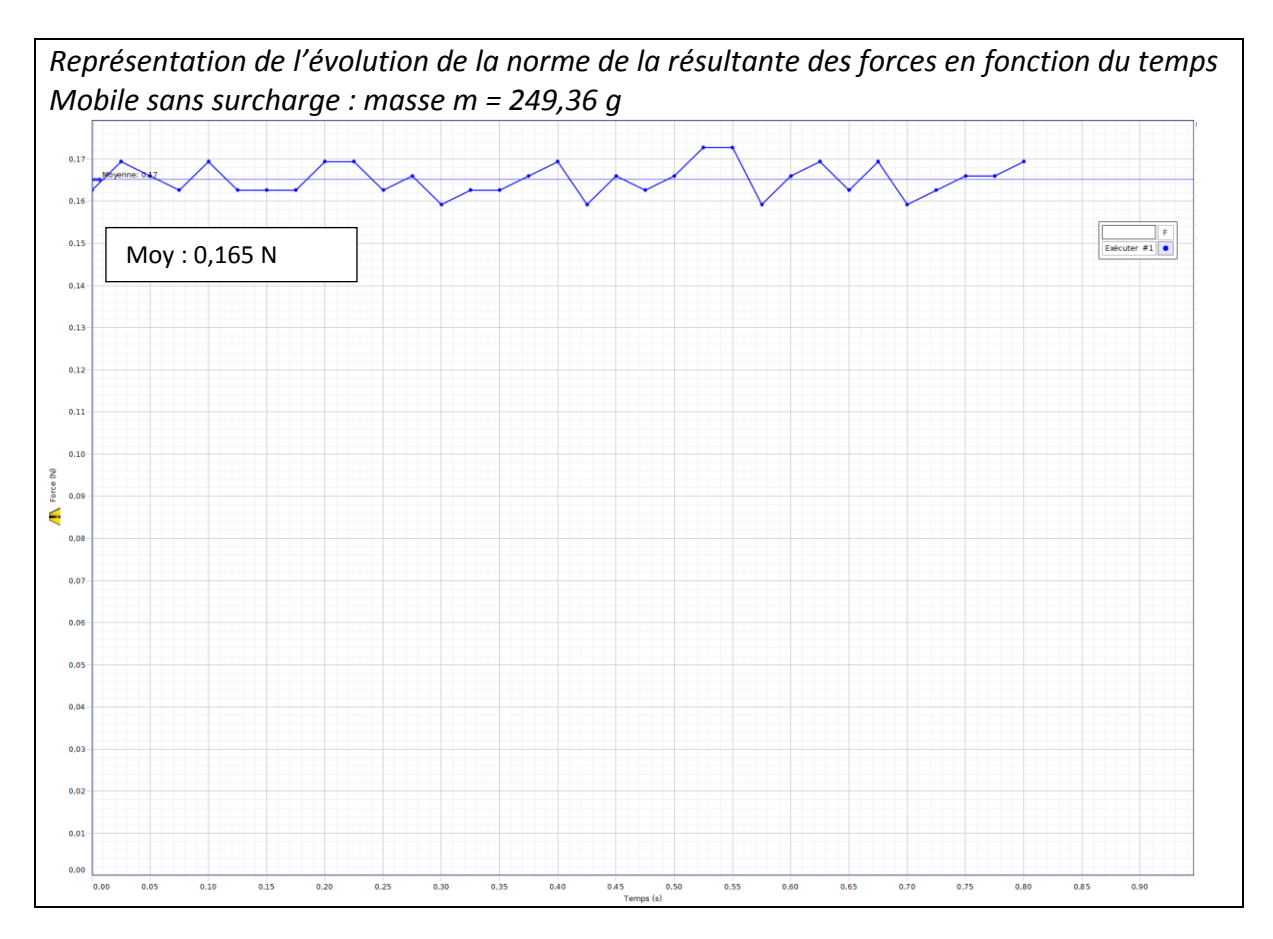

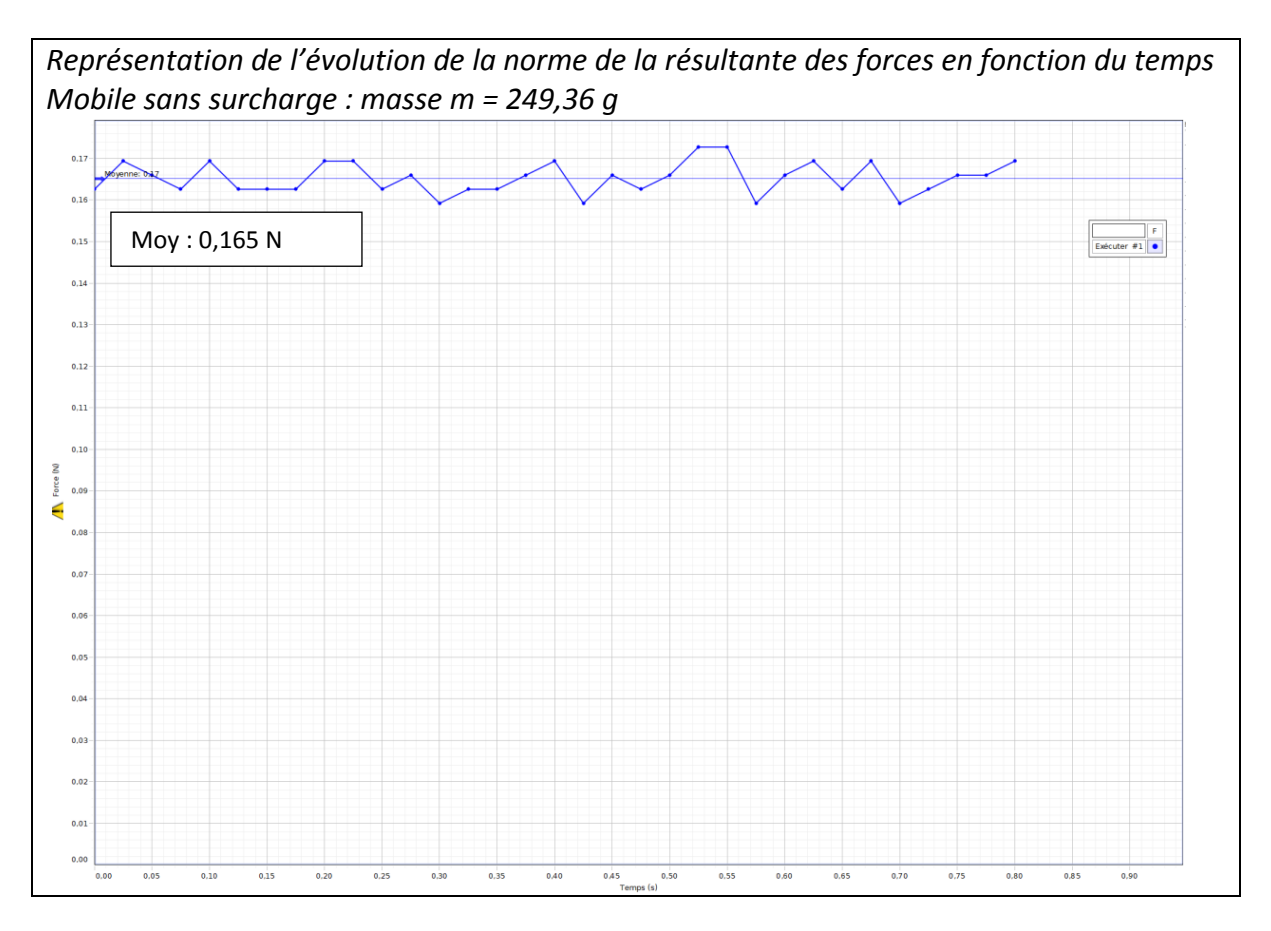

## *Solution partielle 9 à donner à l'élève en cas de difficulté.*

*Mobile sans surcharge : masse m = 249,36 g. v*<sub>A</sub> = 0,462 m.s<sup>-1</sup> à l'instant de date  $t_A$  = 0,100 s  $v_B$  = 0,862 m.s<sup>-1</sup> à l'instant de date  $t_B$  = 0,700 s

*Mobile sans surcharge : masse m = 249,36 g.*   $v_A$  = 0,462 m.s<sup>-1</sup> à l'instant de date  $t_A$  = 0,100 s  $v_B$  = 0,862 m.s<sup>-1</sup> à l'instant de date  $t_B$  = 0,700 s

*Mobile sans surcharge : masse m = 249,36 g.*   $v_A$  = 0,462 m.s<sup>-1</sup> à l'instant de date  $t_A$  = 0,100 s  $v_B$  = 0,862 m.s<sup>-1</sup> à l'instant de date  $t_B$  = 0,700 s

*Mobile sans surcharge : masse m = 249,36 g.*   $v_A$  = 0,462 m.s<sup>-1</sup> à l'instant de date  $t_A$  = 0,100 s  $v_B$  = 0,862 m.s<sup>-1</sup> à l'instant de date  $t_B$  = 0,700 s

*Mobile sans surcharge : masse m = 249,36 g.*   $v_A$  = 0,462 m.s<sup>-1</sup> à l'instant de date  $t_A$  = 0,100 s  $v_B$  = 0,862 m.s<sup>-1</sup> à l'instant de date  $t_B$  = 0,700 s *Solution partielle 10 à donner à l'élève en cas de difficulté.*

Norme de la force calculée grâce à la relation (1) en utilisant les valeurs de la solution partielle 9 : 0,166 N ou 0,166 kg.m.s $-2$ 

Norme de la force calculée grâce à la relation (1) en utilisant les valeurs de la solution partielle 9 : 0,166 N ou 0,166 kg.m.s $-2$ 

Norme de la force calculée grâce à la relation (1) en utilisant les valeurs de la solution partielle 9 : 0,166 N ou 0,166 kg.m.s $-2$ 

Norme de la force calculée grâce à la relation (1) en utilisant les valeurs de la solution partielle 9 : 0,166 N ou 0,166 kg.m.s $-2$ 

Norme de la force calculée grâce à la relation (1) en utilisant les valeurs de la solution partielle 9 : 0.166 N ou 0.166 kg.m.s $-2$ 

### **3. Valider**

Comparer à une valeur de référence

 *Solution partielle 11 à donner à l'élève en cas de difficulté.*

Comparer les coefficients directeurs des droites représentatives des fonctions affines modélisant l'évolution au cours du temps de la valeur de la vitesse du système dans les situations proposées. Que peut-on en déduire ?

Comparer les coefficients directeurs des droites représentatives des fonctions affines modélisant l'évolution au cours du temps de la valeur de la vitesse du système dans les situations proposées. Que peut-on en déduire ?

Comparer les coefficients directeurs des droites représentatives des fonctions affines modélisant l'évolution au cours du temps de la valeur de la vitesse du système dans les situations proposées. Que peut-on en déduire ?

Comparer les coefficients directeurs des droites représentatives des fonctions affines modélisant l'évolution au cours du temps de la valeur de la vitesse du système dans les situations proposées. Que peut-on en déduire ?

Comparer les coefficients directeurs des droites représentatives des fonctions affines modélisant l'évolution au cours du temps de la valeur de la vitesse du système dans les situations proposées. Que peut-on en déduire ?

## **3. Valider**

## Comparer à une valeur de référence

 *Solution partielle 12 à donner à l'élève en cas de difficulté.*

Mobile sans surcharge : masse m = 249,36 g Norme de la force mesurée par le capteur : 0,165 N

Mobile sans surcharge : masse m = 249,36 g Norme de la force mesurée par le capteur : 0,165 N

Mobile sans surcharge : masse m = 249,36 g Norme de la force mesurée par le capteur : 0,165 N

Mobile sans surcharge : masse m = 249,36 g Norme de la force mesurée par le capteur : 0,165 N

Mobile sans surcharge : masse m = 249,36 g Norme de la force mesurée par le capteur : 0,165 N

## *Solution partielle 13 à donner à l'élève en cas de difficulté.*

## Exemple de résultats

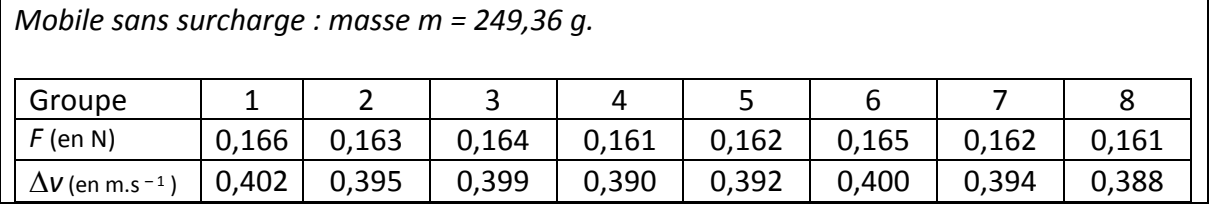

*Mobile sans surcharge : masse m = 249,36 g.* 

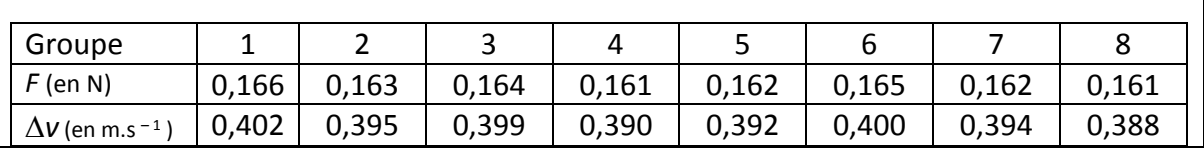

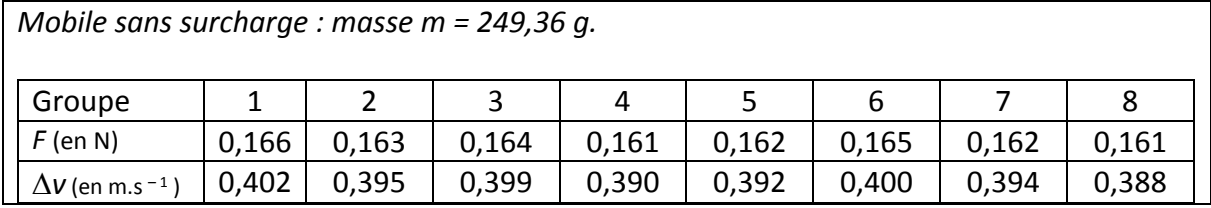

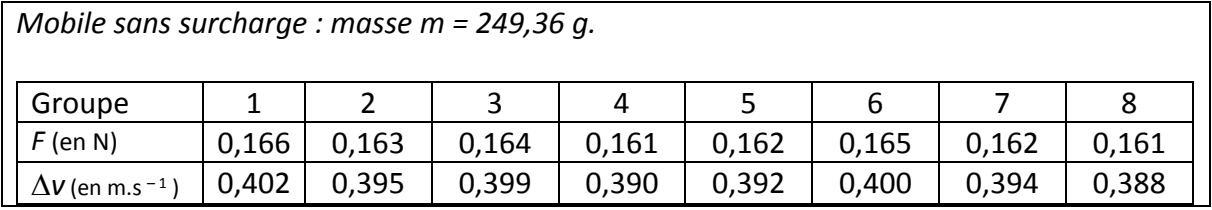

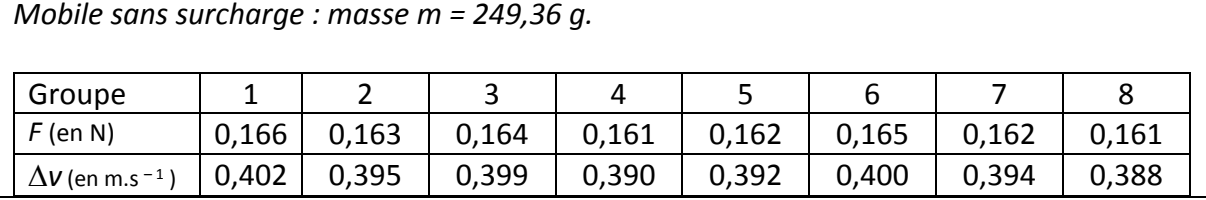

## **AIDES À DISTRIBUER AUX ÉLÈVES DISPOSANT DE LA FICHE-GUIDE 2 EN FONCTION DES DIFFICULTÉS RENCONTRÉES Fichier modifiable**

### **1. Analyser-raisonner**

Elaborer un protocole.

## *Solution partielle 1 à donner à l'élève en cas de difficulté.*

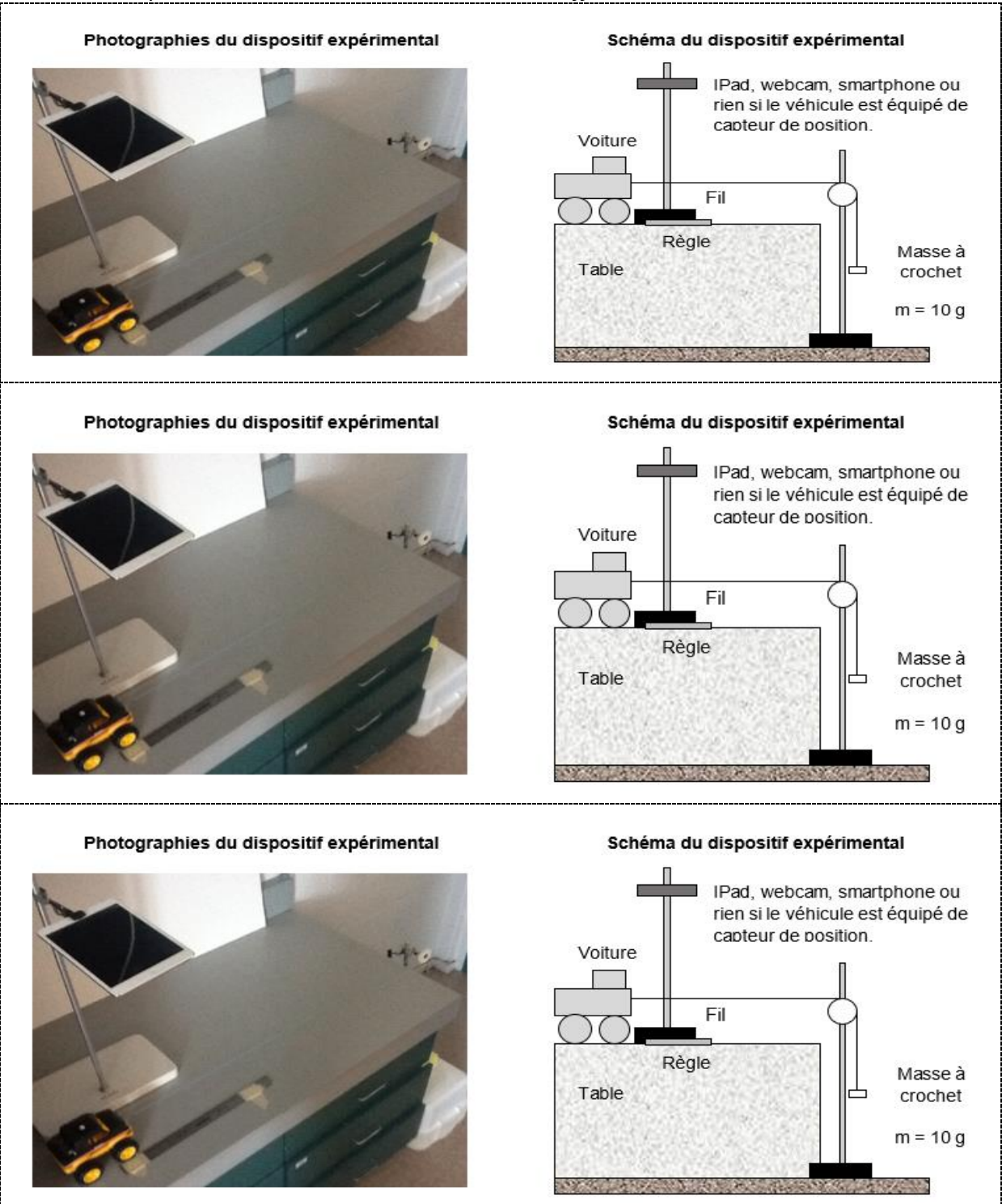

 *Solution partielle 2 à donner à l'élève en cas de difficulté.*

*Quel est le paramètre à faire varier ? Quelle(s) grandeur(s) devra-ton mesurer ? Quel(s) sont les paramètre(s) qui doivent rester constants*

*Quel est le paramètre à faire varier ? Quelle(s) grandeur(s) devra-ton mesurer ? Quel(s) sont les paramètre(s) qui doivent rester constants*

*Quel est le paramètre à faire varier ? Quelle(s) grandeur(s) devra-ton mesurer ? Quel(s) sont les paramètre(s) qui doivent rester constants*

*Quel est le paramètre à faire varier ? Quelle(s) grandeur(s) devra-ton mesurer ? Quel(s) sont les paramètre(s) qui doivent rester constants*

*Quel est le paramètre à faire varier ? Quelle(s) grandeur(s) devra-ton mesurer ? Quel(s) sont les paramètre(s) qui doivent rester constants*

 *Solution partielle 3 à donner à l'élève en cas de difficulté.*

Installer un objet de taille connue (règle par exemple) qui soit visible sur l'enregistrement pour pouvoir déterminer l'échelle de chaque image (afin de mesurer des distances et calculer des vitesses réelles)

Installer un objet de taille connue (règle par exemple) qui soit visible sur l'enregistrement pour pouvoir déterminer l'échelle de chaque image (afin de mesurer des distances et calculer des vitesses réelles)

Installer un objet de taille connue (règle par exemple) qui soit visible sur l'enregistrement pour pouvoir déterminer l'échelle de chaque image (afin de mesurer des distances et calculer des vitesses réelles)

Installer un objet de taille connue (règle par exemple) qui soit visible sur l'enregistrement pour pouvoir déterminer l'échelle de chaque image (afin de mesurer des distances et calculer des vitesses réelles)

Installer un objet de taille connue (règle par exemple) qui soit visible sur l'enregistrement pour pouvoir déterminer l'échelle de chaque image (afin de mesurer des distances et calculer des vitesses réelles)

## *Solution totale 4 à donner à l'élève en cas de difficulté.*

• Fixer une poulie à une potence.

 Attacher la voiture à un fil passant dans la gorge d'une poulie et accrocher une masse de 10 g à l'autre extrémité du fil.

 Fixer la caméra sur une autre potence de façon à filmer le mouvement de la voiture sur le plan horizontal.

 Installer un objet de taille connue (règle par exemple) qui soit visible sur l'enregistrement pour pouvoir déterminer l'échelle de chaque image (afin de mesurer des distances et calculer des vitesses réelles).

 Démarrer l'acquisition vidéo, lâcher la voiture, stopper l'acquisition puis enregistrer le fichier vidéo noté video1 après conversion en video1.avi si besoin et réaliser l'analyse vidéo du ficher video1 à l'aide du logiciel de pointage.

 Recommencer les étapes précédentes mais en surchargeant au préalable la voiture avec une masse de 100 g. Ce fichier vidéo enregistré est noté video2.

• Fixer une poulie à une potence.

 Attacher la voiture à un fil passant dans la gorge d'une poulie et accrocher une masse de 10 g à l'autre extrémité du fil.

 Fixer la caméra sur une autre potence de façon à filmer le mouvement de la voiture sur le plan horizontal.

 Installer un objet de taille connue (règle par exemple) qui soit visible sur l'enregistrement pour pouvoir déterminer l'échelle de chaque image (afin de mesurer des distances et calculer des vitesses réelles).

 Démarrer l'acquisition vidéo, lâcher la voiture, stopper l'acquisition puis enregistrer le fichier vidéo noté video1 après conversion en video1.avi si besoin et réaliser l'analyse vidéo du ficher video1 à l'aide du logiciel de pointage.

 Recommencer les étapes précédentes mais en surchargeant au préalable la voiture avec une masse de 100 g. Ce fichier vidéo enregistré est noté video2.

• Fixer une poulie à une potence.

 Attacher la voiture à un fil passant dans la gorge d'une poulie et accrocher une masse de 10 g à l'autre extrémité du fil.

 Fixer la caméra sur une autre potence de façon à filmer le mouvement de la voiture sur le plan horizontal.

 Installer un objet de taille connue (règle par exemple) qui soit visible sur l'enregistrement pour pouvoir déterminer l'échelle de chaque image (afin de mesurer des distances et calculer des vitesses réelles).

 Démarrer l'acquisition vidéo, lâcher la voiture, stopper l'acquisition puis enregistrer le fichier vidéo noté video1 après conversion en video1.avi si besoin et réaliser l'analyse vidéo du ficher video1 à l'aide du logiciel de pointage.

 Recommencer les étapes précédentes mais en surchargeant au préalable la voiture avec une masse de 100 g. Ce fichier vidéo enregistré est noté video2.

• Fixer une poulie à une potence.

 Attacher la voiture à un fil passant dans la gorge d'une poulie et accrocher une masse de 10 g à l'autre extrémité du fil.

 Fixer la caméra sur une autre potence de façon à filmer le mouvement de la voiture sur le plan horizontal.

 Installer un objet de taille connue (règle par exemple) qui soit visible sur l'enregistrement pour pouvoir déterminer l'échelle de chaque image (afin de mesurer des distances et calculer des vitesses réelles).

 Démarrer l'acquisition vidéo, lâcher la voiture, stopper l'acquisition puis enregistrer le fichier vidéo noté video1 après conversion en video1.avi si besoin et réaliser l'analyse vidéo du ficher video1 à l'aide du logiciel de pointage.

 Recommencer les étapes précédentes mais en surchargeant au préalable la voiture avec une masse de 100 g. Ce fichier vidéo enregistré est noté video2.

• Fixer une poulie à une potence.

 Attacher la voiture à un fil passant dans la gorge d'une poulie et accrocher une masse de 10 g à l'autre extrémité du fil.

 Fixer la caméra sur une autre potence de façon à filmer le mouvement de la voiture sur le plan horizontal.

 Installer un objet de taille connue (règle par exemple) qui soit visible sur l'enregistrement pour pouvoir déterminer l'échelle de chaque image (afin de mesurer des distances et calculer des vitesses réelles).

 Démarrer l'acquisition vidéo, lâcher la voiture, stopper l'acquisition puis enregistrer le fichier vidéo noté video1 après conversion en video1.avi si besoin et réaliser l'analyse vidéo du ficher video1 à l'aide du logiciel de pointage.

 Recommencer les étapes précédentes mais en surchargeant au préalable la voiture avec une masse de 100 g. Ce fichier vidéo enregistré est noté video2.

## **2. Réaliser**

Mettre en œuvre un protocole expérimental, effectuer des procédures courantes, utiliser un modèle.

 *Solution partielle 5 à donner à l'élève en cas de difficulté.*

### **Pour réussir à mettre en œuvre une expérience :**

 J'organise mon espace de travail : je crée une zone de manipulation et une autre de compte rendu, j'utilise le matériel utile, je range ce qui n'est pas utile.

 J'installe le montage expérimental avec précautions en m'assurant qu'il soit facile à contrôler par le professeur.

- Je manipule debout.
- J'applique précisément les consignes les unes après les autres.
- Je garde une trace des étapes suivies et/ou des résultats obtenus et je range le matériel après la manipulation.

#### **Pour réussir à mettre en œuvre une expérience :**

 J'organise mon espace de travail : je crée une zone de manipulation et une autre de compte rendu, j'utilise le matériel utile, je range ce qui n'est pas utile.

 J'installe le montage expérimental avec précautions en m'assurant qu'il soit facile à contrôler par le professeur.

- Je manipule debout.
- J'applique précisément les consignes les unes après les autres.

 Je garde une trace des étapes suivies et/ou des résultats obtenus et je range le matériel après la manipulation.

#### **Pour réussir à mettre en œuvre une expérience :**

 J'organise mon espace de travail : je crée une zone de manipulation et une autre de compte rendu, j'utilise le matériel utile, je range ce qui n'est pas utile.

- J'installe le montage expérimental avec précautions en m'assurant qu'il soit facile à contrôler par le professeur.
- Je manipule debout.
- J'applique précisément les consignes les unes après les autres.
- Je garde une trace des étapes suivies et/ou des résultats obtenus et je range le matériel après la manipulation.

#### **Pour réussir à mettre en œuvre une expérience :**

 J'organise mon espace de travail : je crée une zone de manipulation et une autre de compte rendu, j'utilise le matériel utile, je range ce qui n'est pas utile.

- J'installe le montage expérimental avec précautions en m'assurant qu'il soit facile à contrôler par le professeur.
- Je manipule debout.
- J'applique précisément les consignes les unes après les autres.

 Je garde une trace des étapes suivies et/ou des résultats obtenus et je range le matériel après la manipulation.

#### **Pour réussir à mettre en œuvre une expérience :**

 J'organise mon espace de travail : je crée une zone de manipulation et une autre de compte rendu, j'utilise le matériel utile, je range ce qui n'est pas utile.

- J'installe le montage expérimental avec précautions en m'assurant qu'il soit facile à contrôler par le professeur.
- Je manipule debout.
- J'applique précisément les consignes les unes après les autres.
- Je garde une trace des étapes suivies et/ou des résultats obtenus et je range le matériel après la manipulation.

#### *m* = 265,71 g durée entre deux positions consécutives : 33,3 ms<br>AnalyseVidéo Temps Vitesse X Vitesse Y  $\overline{\mathsf{x}}$  $\overline{Y}$  $(m/s)$  $(s)$  $(m)$  $(m)$  $(m/s)$  $\overline{1}$ 2,4032,360E-18),0006091  $0,012$  $0,221$  $\blacksquare$  $\overline{c}$ 2,436),0006091 0,007919 0,005  $0,222$  $\overline{3}$ 2,470),0006091 0,01523  $-0,005$  $0.228$  $\overline{4}$ 2,5033,968E-17 0,02315  $-0,008$ 0,235 2,5361,180E-16 0,03046<br>2,570),0006091 0,04020 5  $-0.006$  $0.251$  $6\phantom{a}$ 0,002  $0,260$  $\overline{7}$ 2,6031,864E-16 0,04812 0.010 0.264  $\bf{8}$ 2,636),0006091 0,05726 0,005 0,278 9 2,670),0006091 0,06640  $-0,009$ 0,301  $10$ 2,703),0006091 0,07797  $-0,006$ 0,311  $11$ 2,7363,375E-16 0,08711 0,003 0,315 2,7703,823E-16 0,09868  $12$ 0,003 0,331  $13$ 2,8034,224E-16 0,354 0,1090 0,005  $14$ 2,836),0006091  $0,1218$  $0,001$ 0,382  $15$  $0,1352$ 2,8705,239E-16  $-0,003$ 0,396  $16$ 2,9035,758E-16 0,1486 0,003  $0,402$  $17$ 2,936),0006091 0,1608  $-0,002$  $0,429$ 18 2,9705,891E-16 0,1779  $-0,011$  $0,444$ 19 3,003),0006091 0,439 0.1913  $-0.007$ 20  $0,457$ 3,0367,977E-16 0,2059  $-0,011$  $21$ 3,069-0,001827 0,2223  $-0,004$ 0,454  $\frac{22}{23}$ 0,470 3,103),0006091 0,2357 0,012 3,1369,770E-16 0,2522 0,002 0,523  $24$ 3.1691,0006091 0.2723  $-0.003$  $0,525$  $\overline{25}$ 3,203),0006091 0,2881  $-0,003$ 0,499 26  $27$  $28$

## *Solution partielle 6 à donner à l'élève en cas de difficulté.*

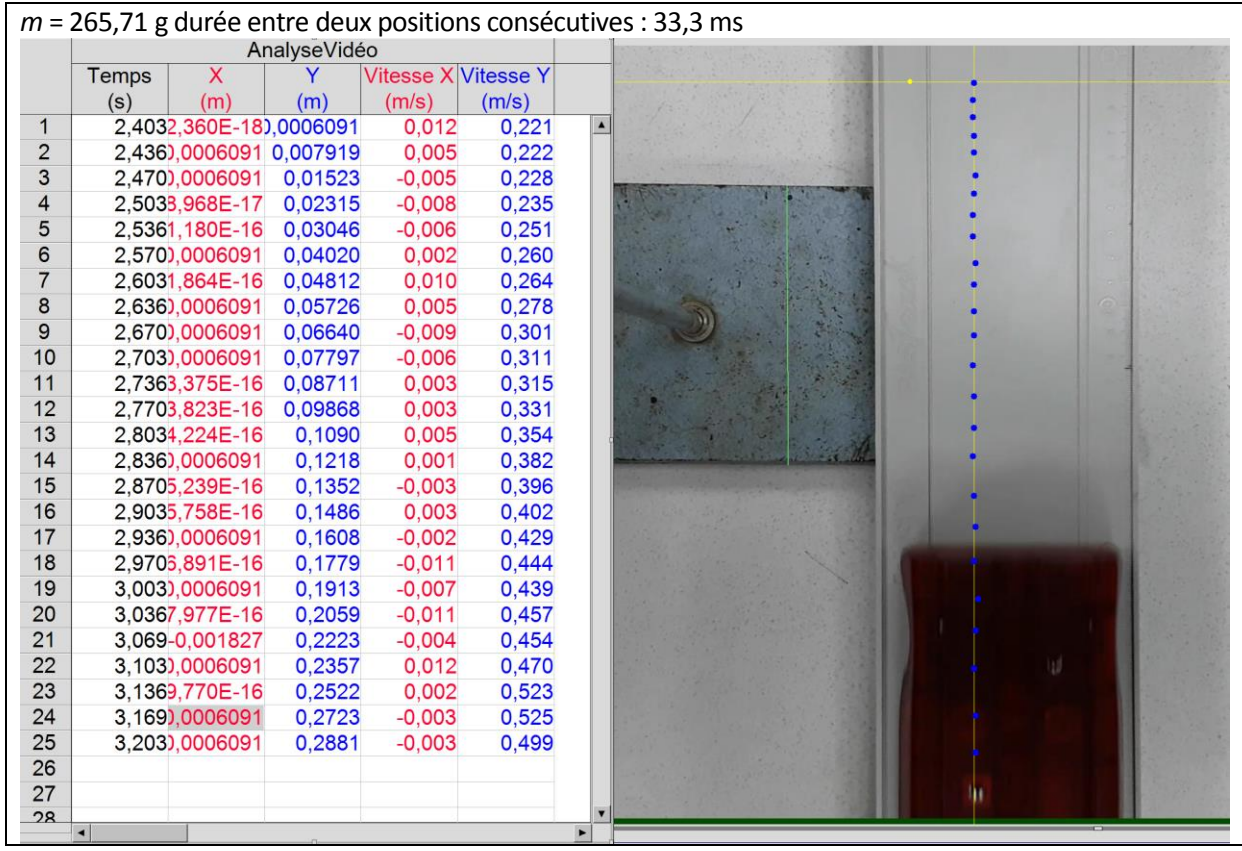

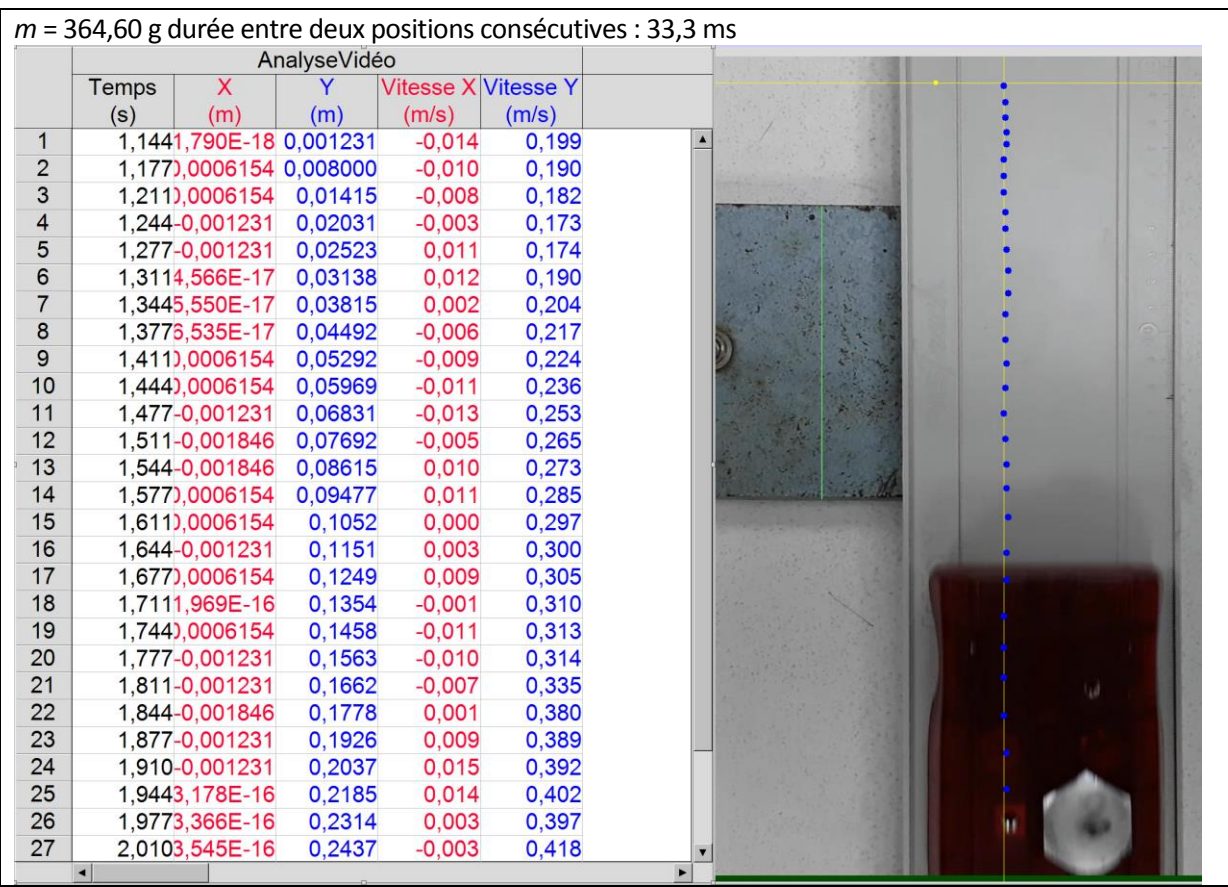

 *Solution partielle 7 à donner à l'élève en cas de difficulté.*

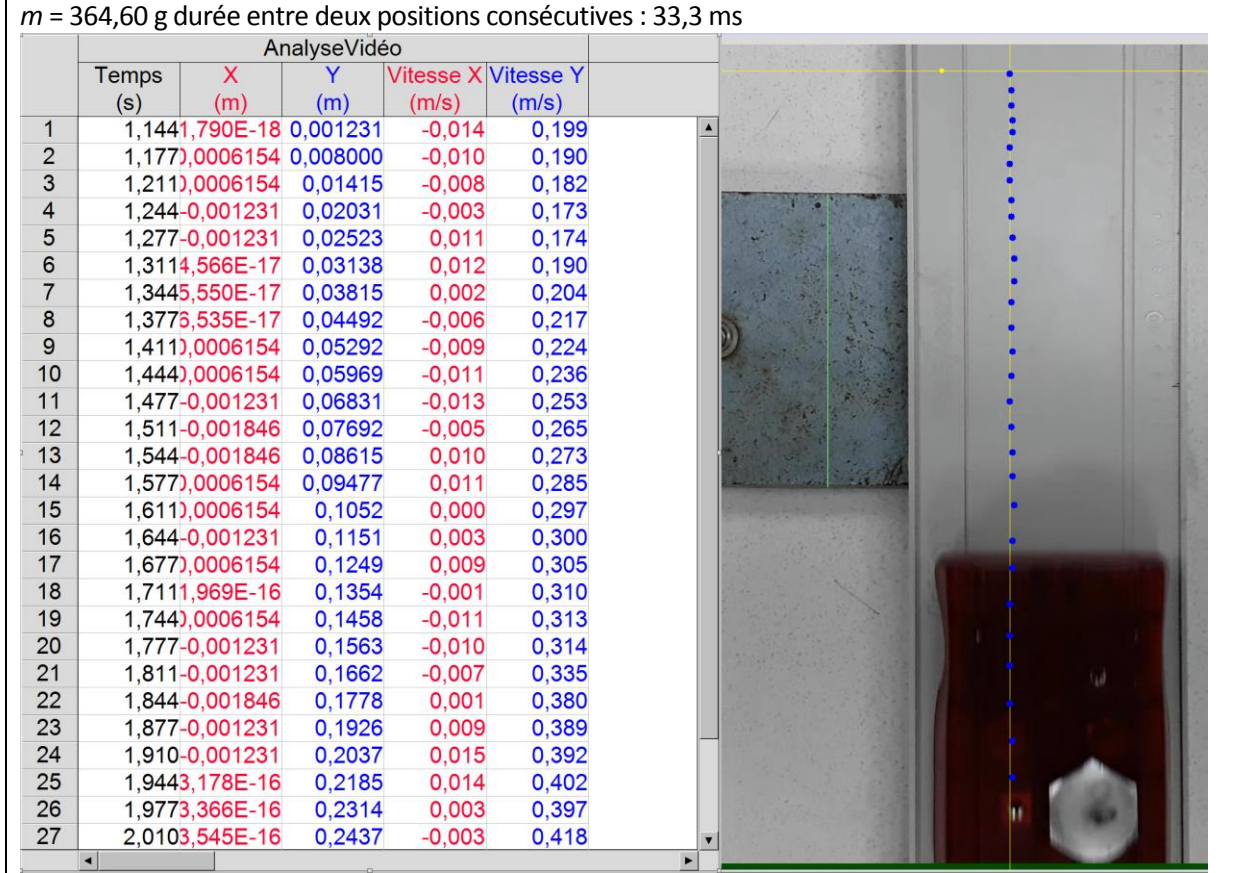

## *Solution partielle 8 à donner à l'élève en cas de difficulté.*

Mobile sans surcharge : masse m = 265,71 g  $v_A$  = 0,382 m.s<sup>-1</sup> à l'instant de date  $t_A$  = 2,836 s  $v_B$  = 0,396 m.s<sup>-1</sup> à l'instant de date  $t_B$  = 2,870 s

Mobile sans surcharge : masse m = 265,71 g  $v_A$  = 0,382 m.s<sup>-1</sup> à l'instant de date  $t_A$  = 2,836 s  $v_B$  = 0,396 m.s<sup>-1</sup> à l'instant de date  $t_B$  = 2,870 s

Mobile sans surcharge : masse m = 265,71 g  $v_A$  = 0,382 m.s<sup>-1</sup> à l'instant de date  $t_A$  = 2,836 s  $v_B$  = 0,396 m.s<sup>-1</sup> à l'instant de date  $t_B$  = 2,870 s

Mobile sans surcharge : masse m = 265,71 g  $v_A$  = 0,382 m.s<sup>-1</sup> à l'instant de date  $t_A$  = 2,836 s  $v_B$  = 0,396 m.s<sup>-1</sup> à l'instant de date  $t_B$  = 2,870 s

Mobile sans surcharge : masse m = 265,71 g  $v_A$  = 0,382 m.s<sup>-1</sup> à l'instant de date  $t_A$  = 2,836 s  $v_B$  = 0,396 m.s<sup>-1</sup> à l'instant de date  $t_B$  = 2,870 s

## **3. Valider**

Comparer à une valeur de référence

 *Solution partielle 9 à donner à l'élève en cas de difficulté.*

En prenant la même origine des dates sur les deux enregistrements, comparer qualitativement les valeurs de vitesse au bout d'une même durée. Justifier la réponse et préciser en quoi cela confirme ou non l'influence du paramètre étudié.

En prenant la même origine des dates sur les deux enregistrements, comparer qualitativement les valeurs de vitesse au bout d'une même durée. Justifier la réponse et préciser en quoi cela confirme ou non l'influence du paramètre étudié.

En prenant la même origine des dates sur les deux enregistrements, comparer qualitativement les valeurs de vitesse au bout d'une même durée. Justifier la réponse et préciser en quoi cela confirme ou non l'influence du paramètre étudié.

En prenant la même origine des dates sur les deux enregistrements, comparer qualitativement les valeurs de vitesse au bout d'une même durée. Justifier la réponse et préciser en quoi cela confirme ou non l'influence du paramètre étudié.

En prenant la même origine des dates sur les deux enregistrements, comparer qualitativement les valeurs de vitesse au bout d'une même durée. Justifier la réponse et préciser en quoi cela confirme ou non l'influence du paramètre étudié.

 *Solution partielle 10 à donner à l'élève en cas de difficulté.*

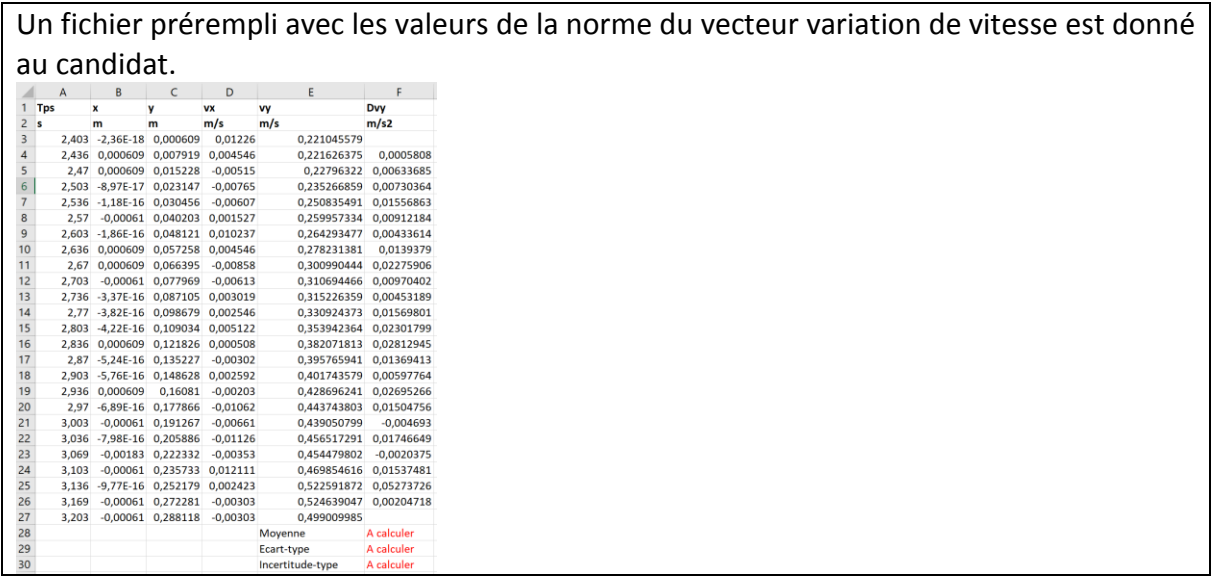

 *Solution partielle 11 à donner à l'élève en cas de difficulté.*

Mobile sans surcharge : masse  $m_1$  = 265,71 g et  $m_2$  = 10 g Valeur de référence de la norme de la force appliquée au système :  $9.4 \times 10^{-2}$  N

Mobile sans surcharge : masse  $m_1$  = 265,71 g et  $m_2$  = 10 g Valeur de référence de la norme de la force appliquée au système :  $9.4 \times 10^{-2}$  N

Mobile sans surcharge : masse  $m_1$  = 265,71 g et  $m_2$  = 10 g Valeur de référence de la norme de la force appliquée au système :  $9.4 \times 10^{-2}$  N

Mobile sans surcharge : masse  $m_1$  = 265,71 g et  $m_2$  = 10 g Valeur de référence de la norme de la force appliquée au système :  $9.4 \times 10^{-2}$  N

Mobile sans surcharge : masse  $m_1$  = 265,71 g et  $m_2$  = 10 g Valeur de référence de la norme de la force appliquée au système :  $9.4 \times 10^{-2}$  N